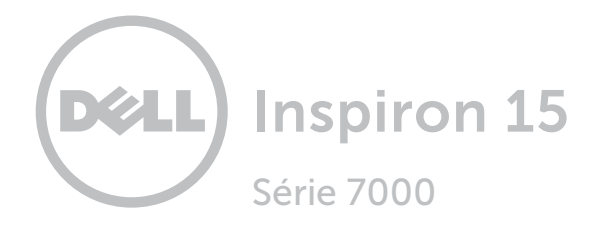

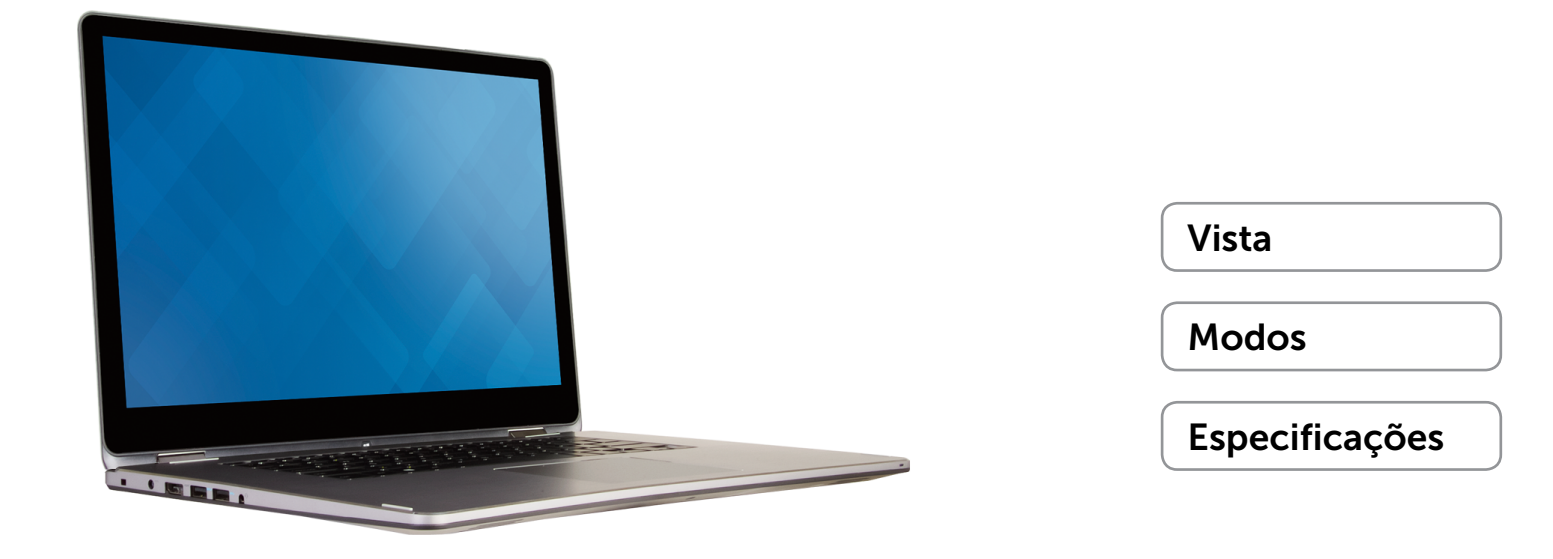

Copyright © 2015 Dell Inc. Todos os direitos reservados. Este produto é protegido por leis de direitos autorais e propriedade intelectual dos EUA e internacionalmente. Dell<sup>™</sup> e o logotipo Dell são marcas comerciais da Dell Inc. nos Estados Unidos e/ou outras jurisdições. Todas as outras marcas e nomes aqui mencionados podem ser marcas comerciais de suas respectivas empresas.

2015 ‑ 03 Rev. A00 Modelo normativo: P55F | Tipo: P55F001 Modelo do computador: Inspiron 15-7558

<span id="page-1-0"></span>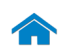

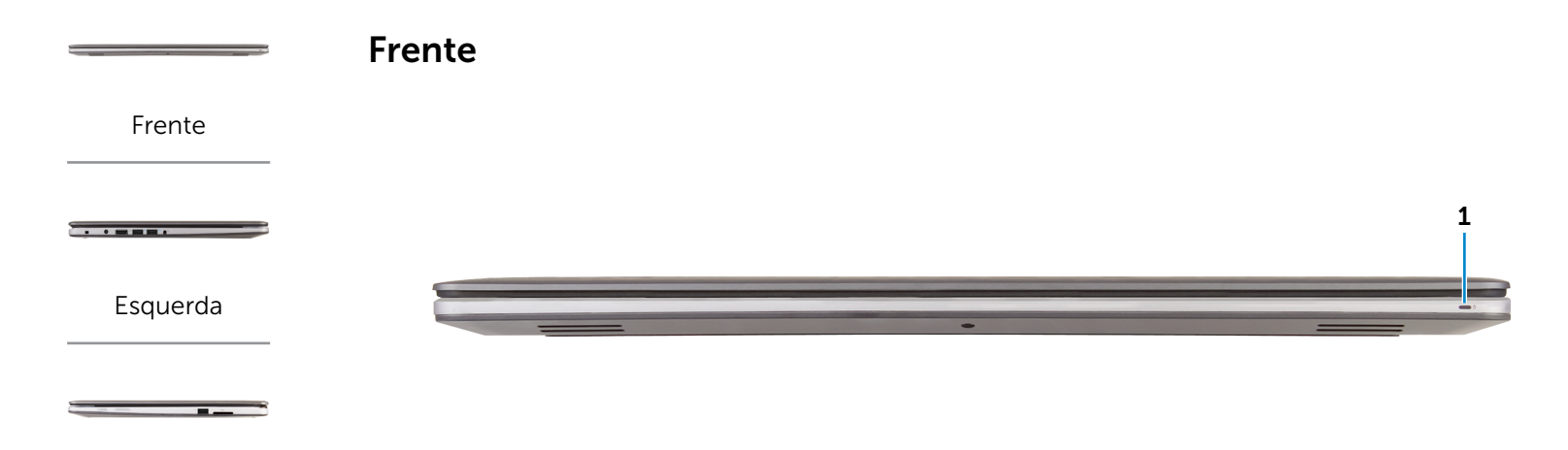

[Direita](#page-3-0)

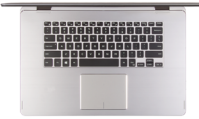

[Base](#page-4-0)

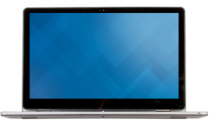

#### 1 Luz de status de alimentação e da bateria

Indica o estado da alimentação e o estado da bateria do computador.

Luz branca — O adaptador de alimentação está conectado e a bateria está sendo carregada.

Luz amarela sólida — A carga da bateria está baixa ou crítica.

Desligada — O adaptador de alimentação está conectado e a bateria está totalmente carregada, ou o adaptador de alimentação não está conectado ao computador e a bateria tem carga suficiente.

Monitor

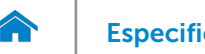

<span id="page-2-0"></span>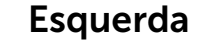

[Frente](#page-1-0)

[Esquerda](#page-2-0)

 $\overline{\phantom{a}}$ 

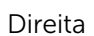

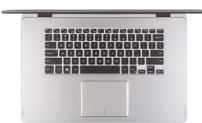

[Base](#page-4-0)

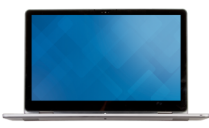

Monitor

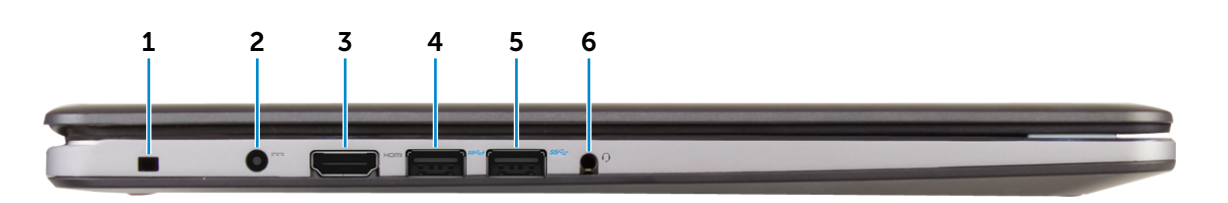

# 1 Encaixe do cabo de segurança

Conecta um cabo de segurança para impedir a movimentação não autorizada do computador.

#### 2 Porta do adaptador de alimentação

Conecta um adaptador de alimentação para o fornecimento da energia necessária ao computador e para carregar a bateria.

#### 3 Porta HDMI

Conecta uma TV ou outro dispositivo com entrada HDMI. Fornece saída de vídeo e de áudio.

#### 4 Porta USB 3.0 com PowerShare

Conecte periféricos, como dispositivos de armazenamento, impressoras, etc. Possibilita velocidades de transferência de dados de até 5 Gbps.

O PowerShare permite carregar seus dispositivos em USB mesmo quando o computador estiver desligado.

- NOTA: Se o computador estiver desligado ou Ø hibernando, você deve conectar o adaptador de alimentação para carregar seus dispositivos usando a entrada PowerShare. Você deve ativar esse recursos no programa de instalação do BIOS.
- NOTA: Certos dispositivos USB podem não carregar Ø. quando o computador está desligado ou no estado de economia de energia. Nesses casos, ligue o computador para carregar o dispositivo.

#### 5 Porta USB 3.0

Conecte periféricos, como dispositivos de armazenamento, impressoras, etc. Possibilita velocidades de transferência de dados de até 5 Gbps.

#### 6 Porta para fone de ouvido

Conecta um fone de ouvido, um microfone ou um headset (combinação de fones de ouvido/microfone).

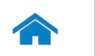

1 2 3 4

<span id="page-3-0"></span>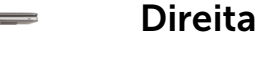

[Frente](#page-1-0)

[Esquerda](#page-2-0)

 $\overline{\phantom{a}}$ 

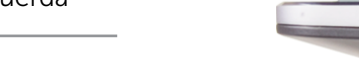

[Direita](#page-3-0)

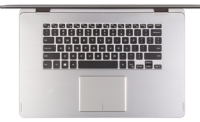

[Base](#page-4-0)

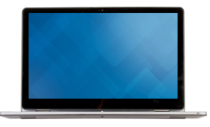

#### Monitor

#### 2 Botões para controle do volume (2)

dell.com/support/manuals.

forçar o desligamento do computador.

1 Botão liga/desliga

ou no estado de suspensão.

suspensão, se estiver ligado.

Pressione para aumentar ou reduzir o volume.

Pressione para ligar o computador se estiver desligado

Pressione e mantenha pressionado por 4 segundos para

**NOTA:** É possível personalizar o comportamento do botão liga-desliga nas Opções de Energia. Para obter mais informações, consulte *Eu e meu Dell* em

Pressione para colocar o computador no estado de

#### 3 Porta USB 2.0

Conecte periféricos, como dispositivos de armazenamento, impressoras, etc. Possibilita velocidades de transferência de dados de até 480 Mbps.

#### 4 Leitor de cartão de mídia

Lê e grava em cartões de mídia.

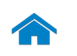

[Frente](#page-1-0)

[Esquerda](#page-2-0)

**Contractor** 

[Direita](#page-3-0)

<span id="page-4-0"></span>Base

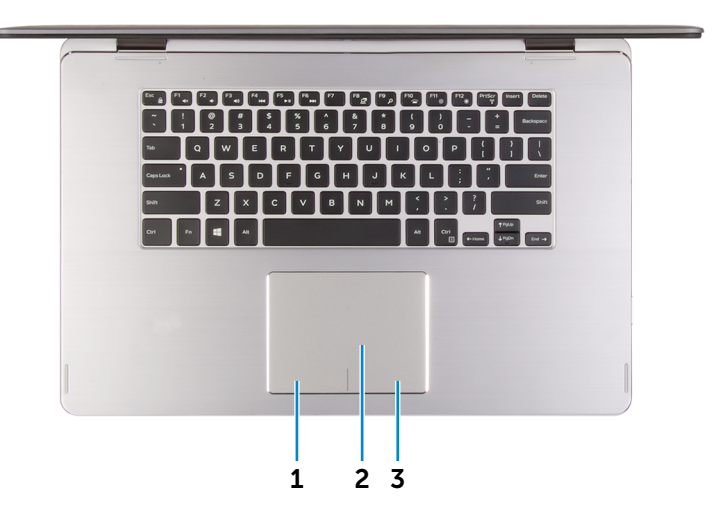

1 Área de clique esquerdo

Pressione para clicar com o botão esquerdo.

#### 2 Touchpad

Mova o dedo pelo touchpad para mover o ponteiro do mouse. Toque para clique esquerdo e toque com dois dedos para clique direito.

3 Área de clique direito

Pressione para clicar com o botão direito.

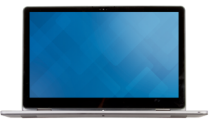

[Base](#page-4-0)

Monitor

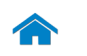

Monitor

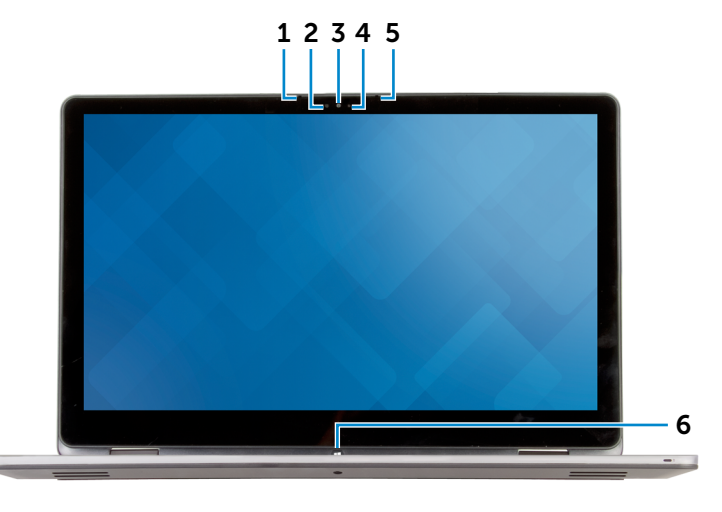

# [Direita](#page-3-0)

[Esquerda](#page-2-0)

[Frente](#page-1-0)

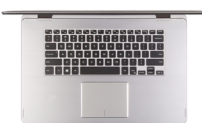

[Base](#page-4-0)

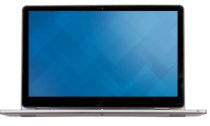

#### 1 Microfone esquerdo

Proporciona entrada de som digital de alta qualidade gravação de áudio, chamadas de voz e assim por diante.

#### 2 Sensor de luz ambiente

Detecta a luz ambiente e ajusta automaticamente o brilho da tela.

#### 3 Câmera

Permite efetuar chamadas de bate-papo com vídeo, capturar fotos e gravar vídeos.

#### 4 Luz de status da câmera

Acende quando a câmera está em uso.

#### 5 Microfone direito

Proporciona entrada de som digital de alta qualidade gravação de áudio, chamadas de voz e assim por diante.

#### 6 Botão do Windows

Pressione para ir para a tela Inicial do Windows.

Monitor

# <span id="page-6-0"></span>Modos

# Notebook

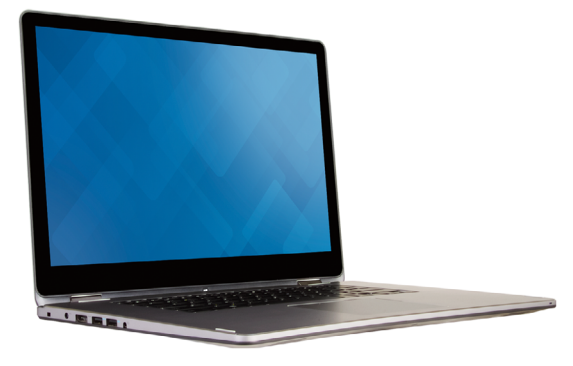

Tablet

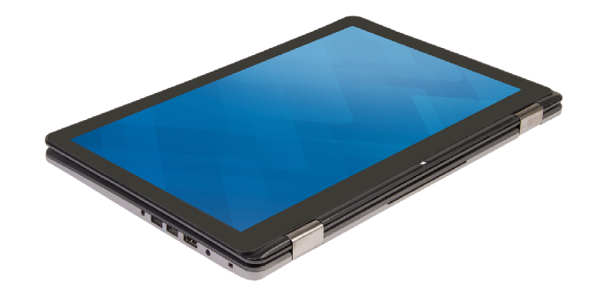

Suporte

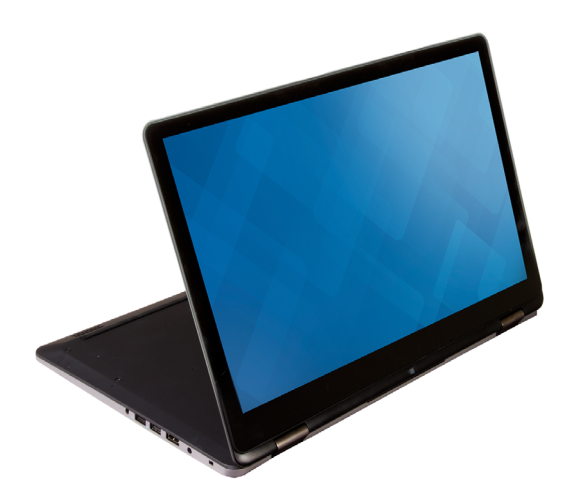

Tenda

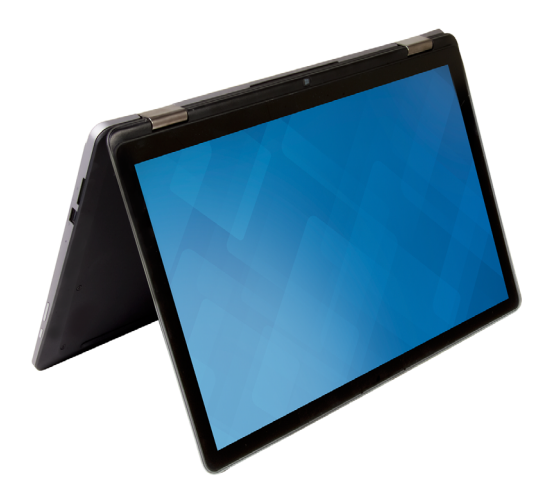

 $\hat{\mathbf{r}}$ 

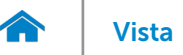

## <span id="page-7-0"></span>Dimensões e peso

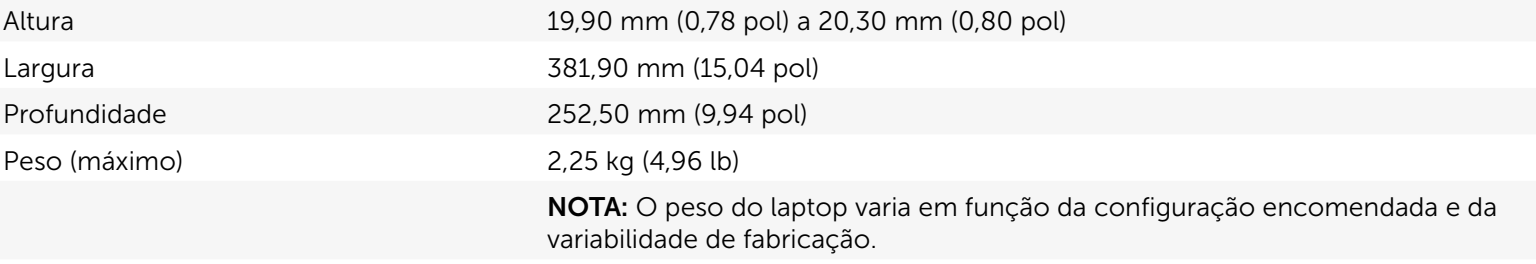

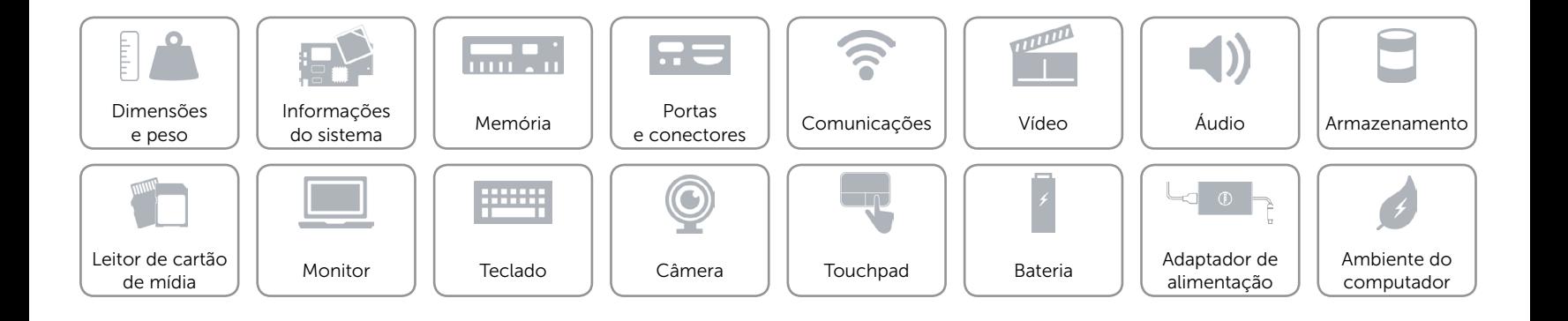

## <span id="page-8-0"></span>Informações do sistema

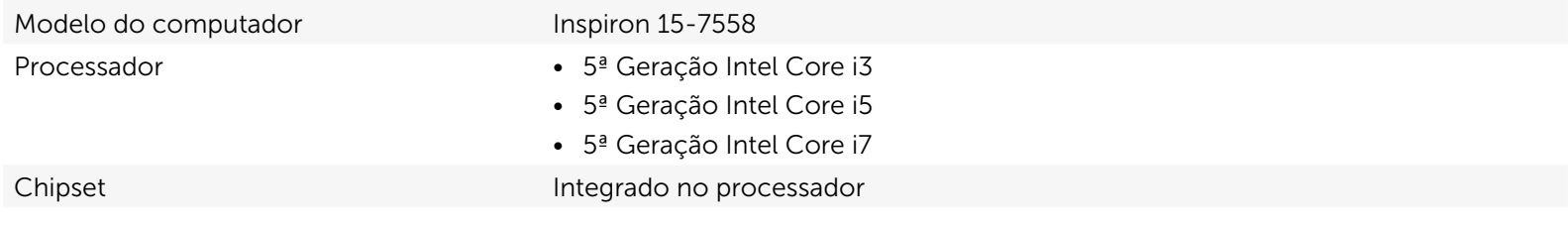

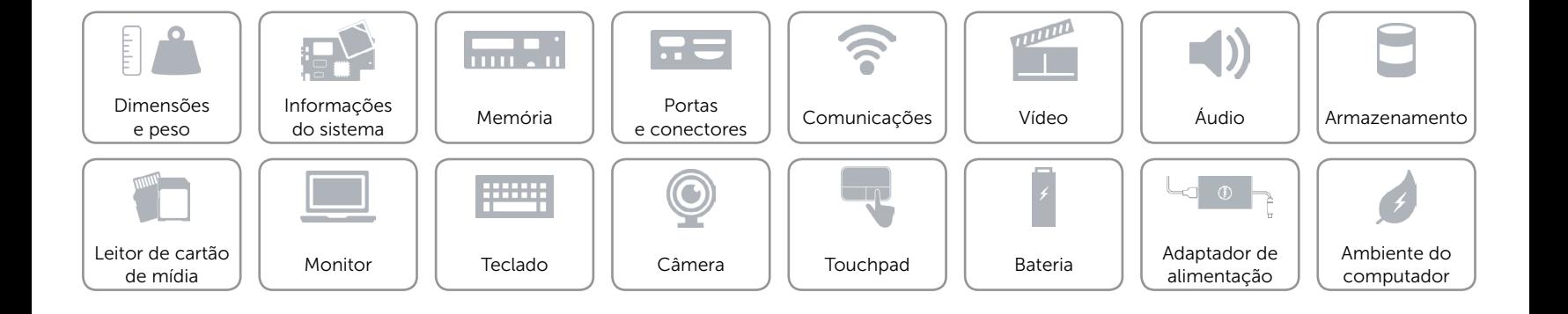

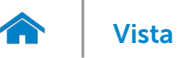

### <span id="page-9-0"></span>Memória

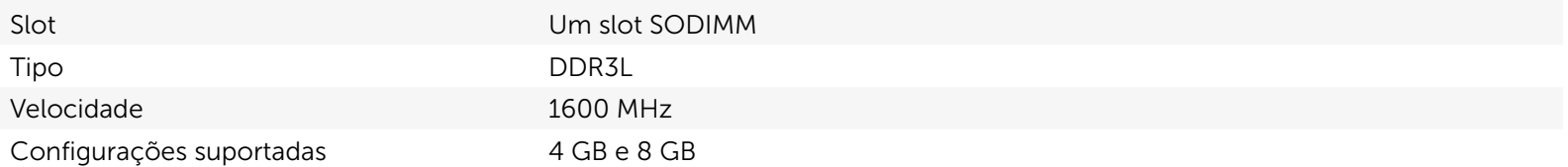

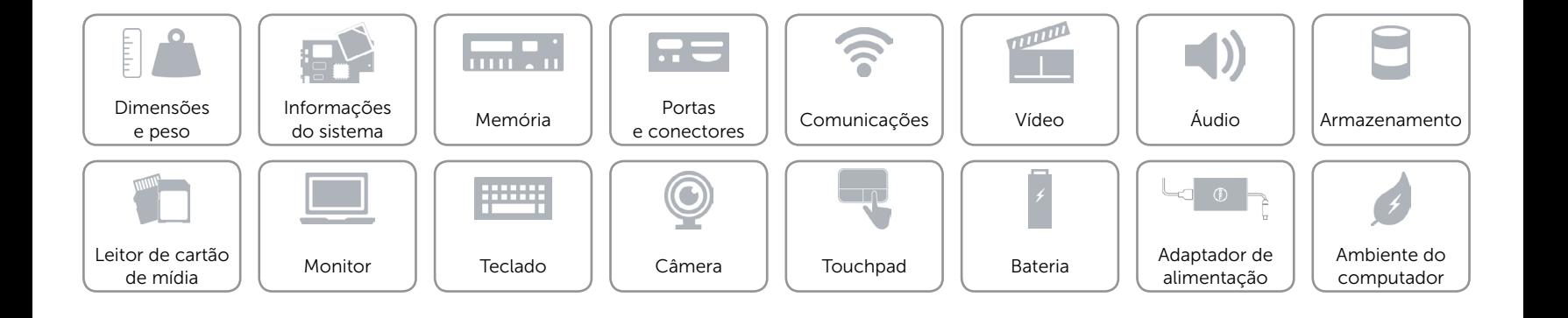

### <span id="page-10-0"></span>Portas e conectores

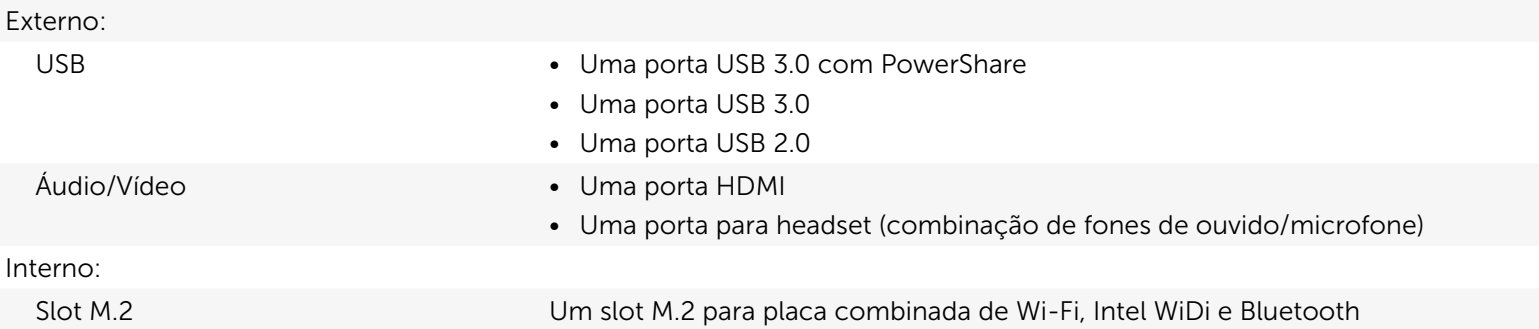

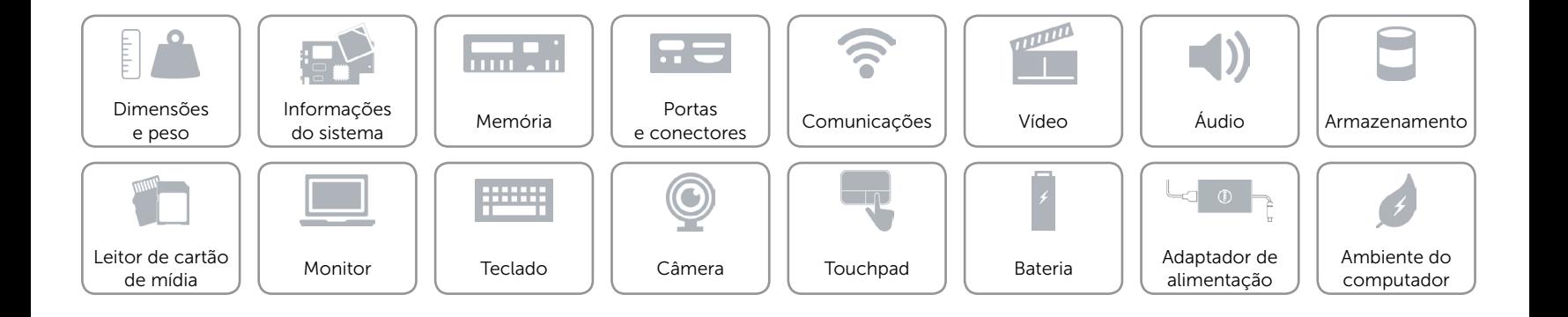

# <span id="page-11-0"></span>Comunicações

- Conexão sem fio **•** Wi-Fi 802.11ac
	- Bluetooth 4.0
	- Intel WiDi

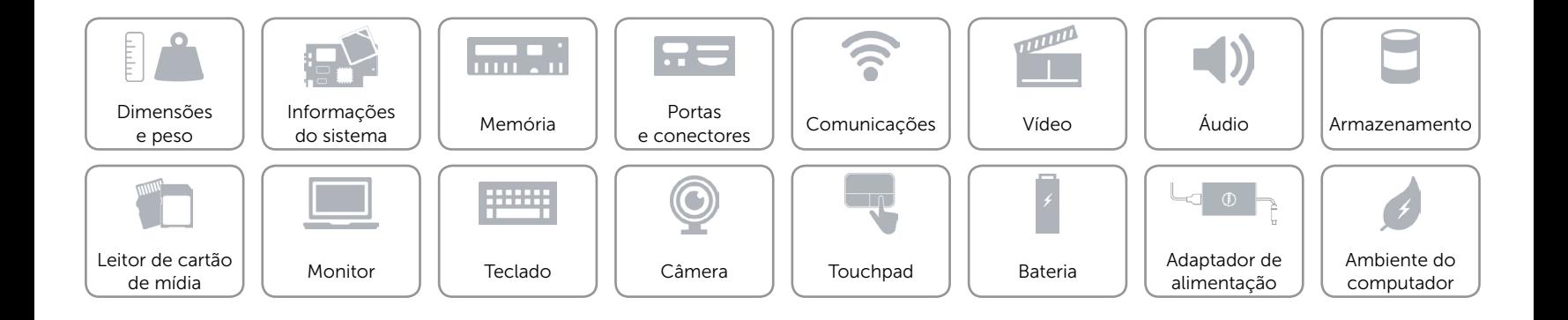

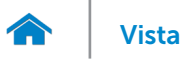

## <span id="page-12-0"></span>Vídeo

Controlador **Intel HD Graphics 5500** Memória Memória de sistema compartilhada

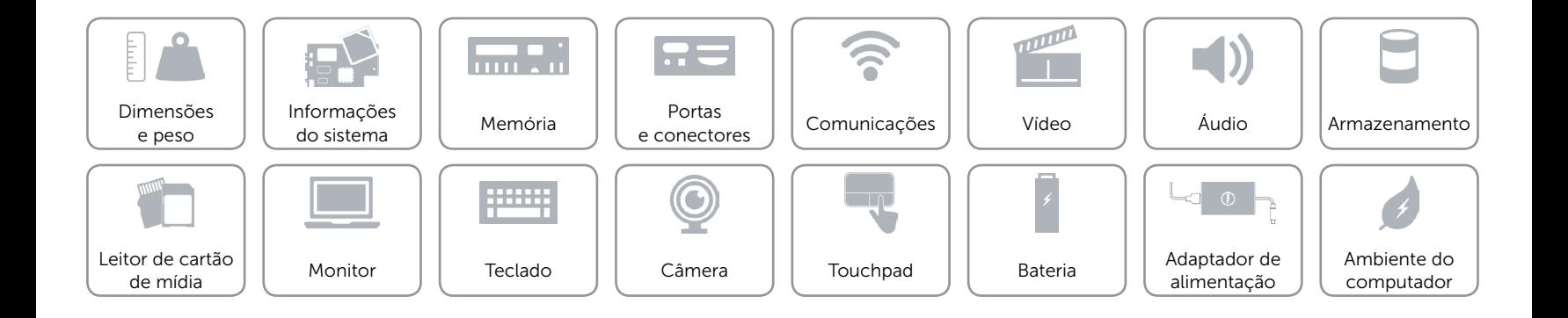

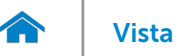

# <span id="page-13-0"></span>Áudio

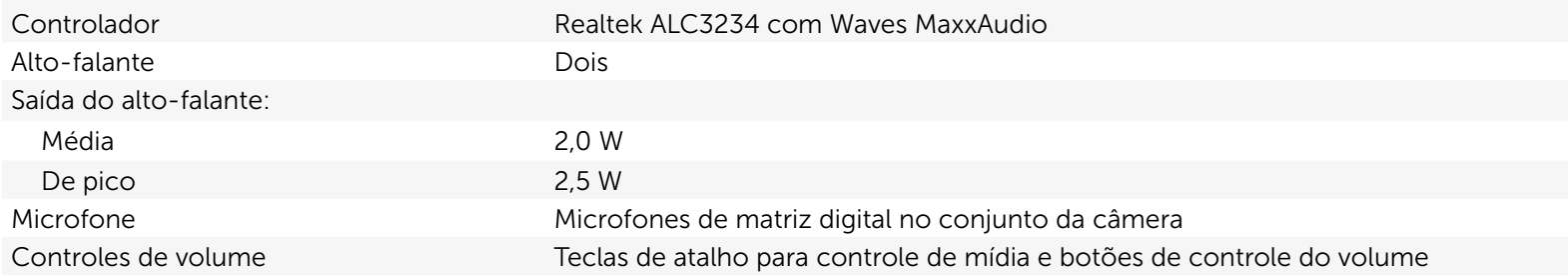

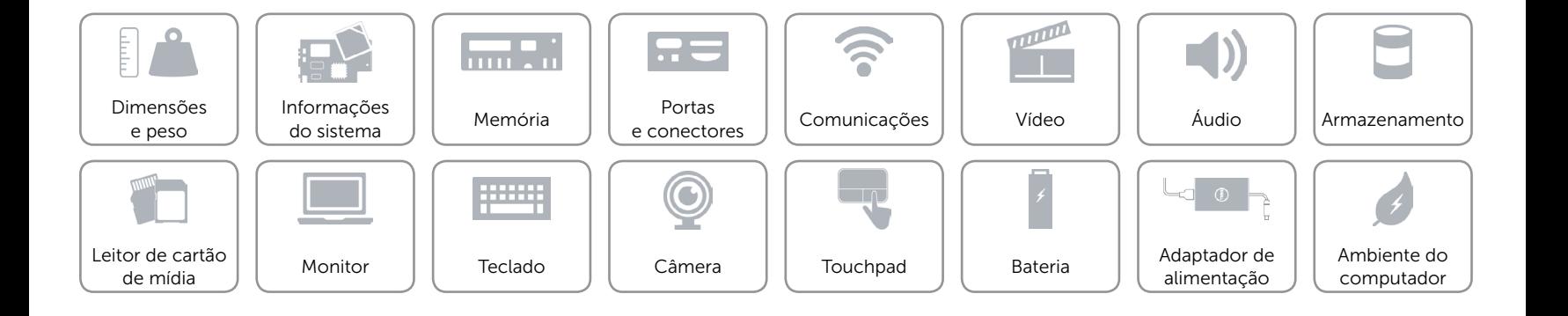

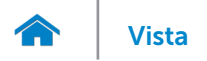

### <span id="page-14-0"></span>Armazenamento

Interface SATA 3 Gbps Disco rígido **Uma unidade de 2,5 polegadas** 

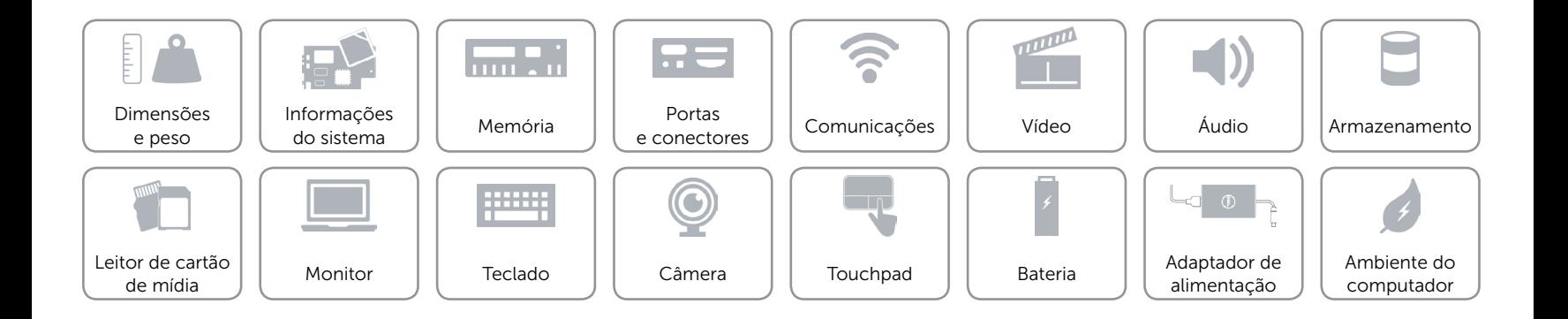

## <span id="page-15-0"></span>Leitor de cartão de mídia

Cartões compatíveis **•** Cartão SD

Tipo Um slot 2 em 1

- 
- • Cartão MultiMedia (MMC)

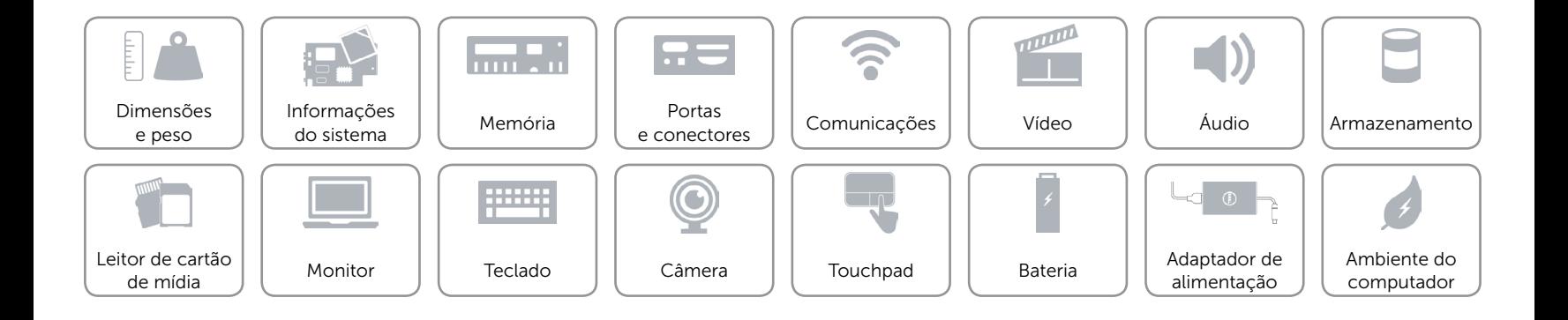

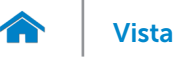

## <span id="page-16-0"></span>Monitor

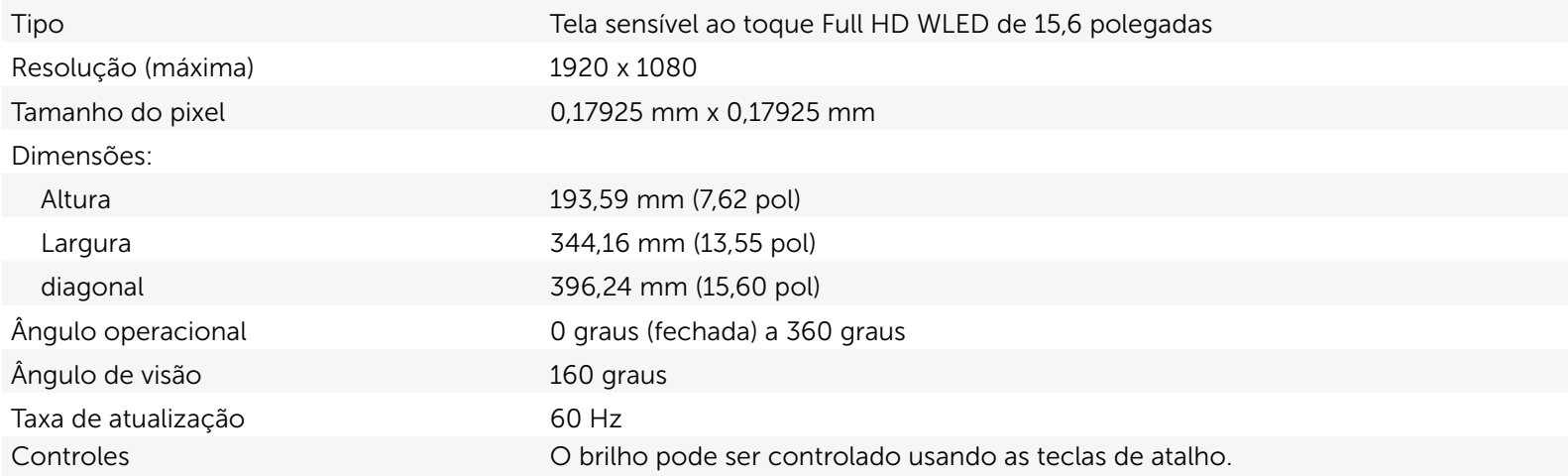

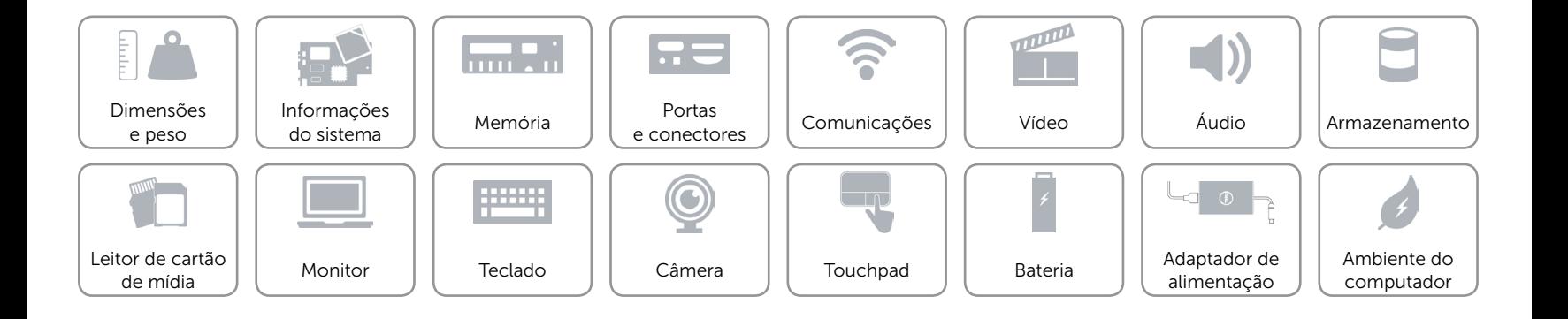

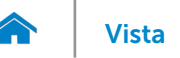

# <span id="page-17-0"></span>Teclado

Tipo Teclado com luz de fundo

Teclas de atalho Algumas teclas do teclado possuem dois símbolos sobre eles. Essas teclas podem ser usadas para digitar caracteres alternativos ou para executar funções secundárias. Para digitar o caractere alternativo, pressione Shift e a tecla desejada. Para executar as funções secundárias, pressione Fn e a tecla desejada. NOTA: É possível definir o comportamento principal das teclas de função (F1–F12) alterando o comportamento da função da tecla no programa de instalação

["Lista das teclas de atalho](#page-18-0)".

do BIOS.

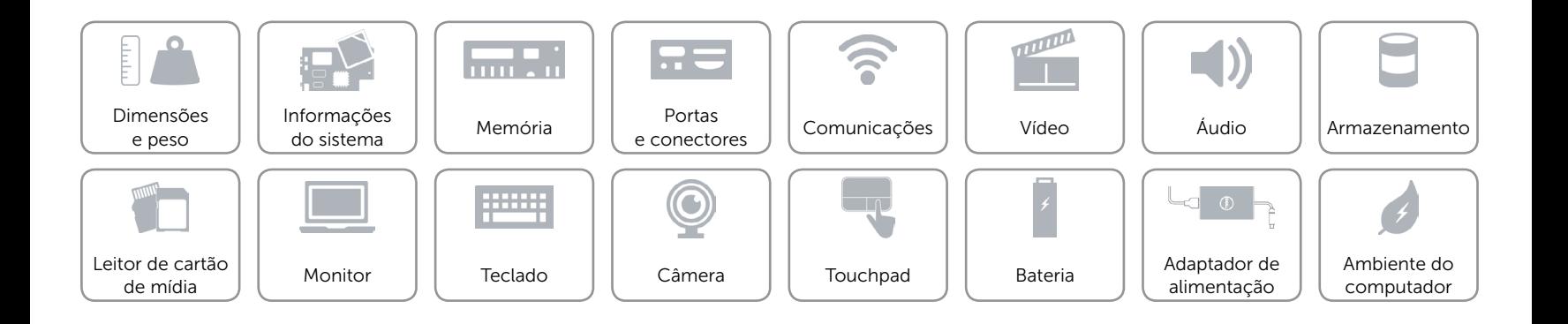

# <span id="page-18-0"></span>Teclas de atalho

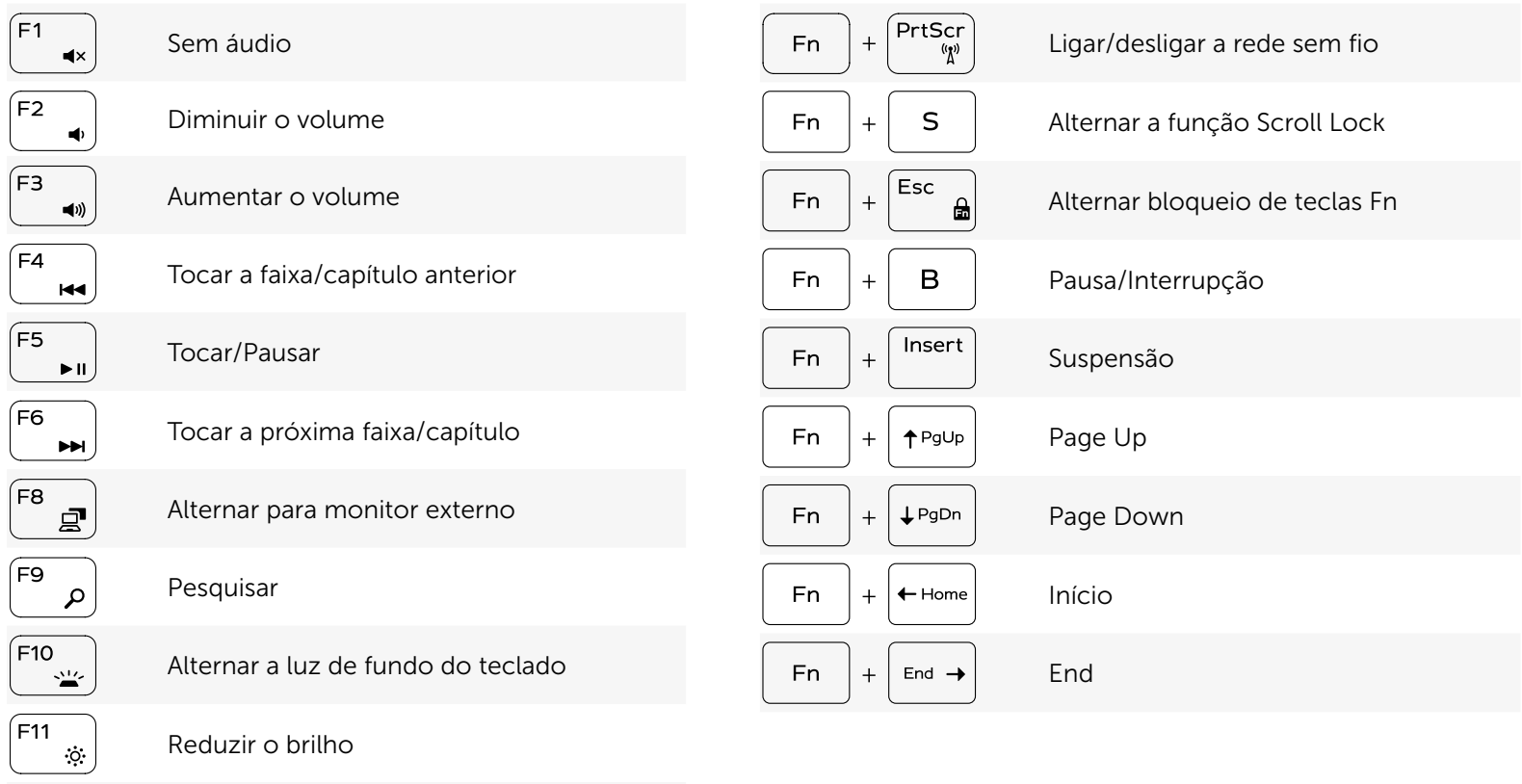

Aumentar o brilho

 $\sqrt{F12}$  $\ddot{\bullet}$ 

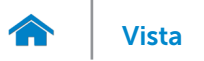

# <span id="page-19-0"></span>Câmera

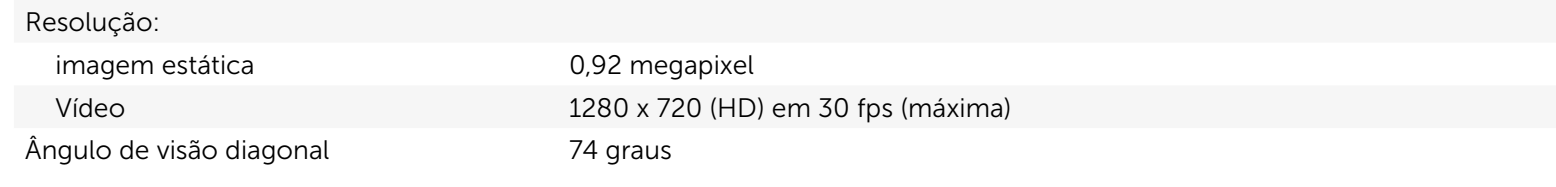

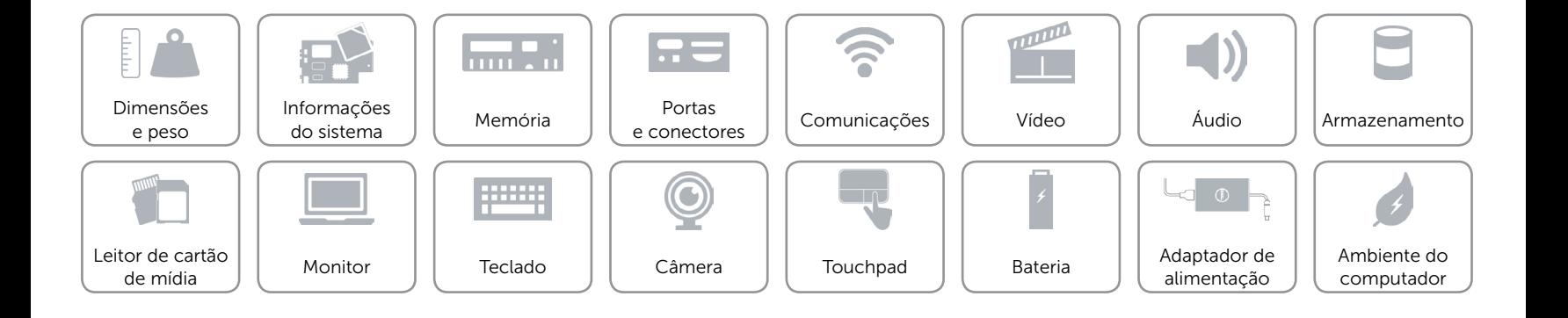

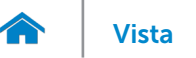

# <span id="page-20-0"></span>Touchpad

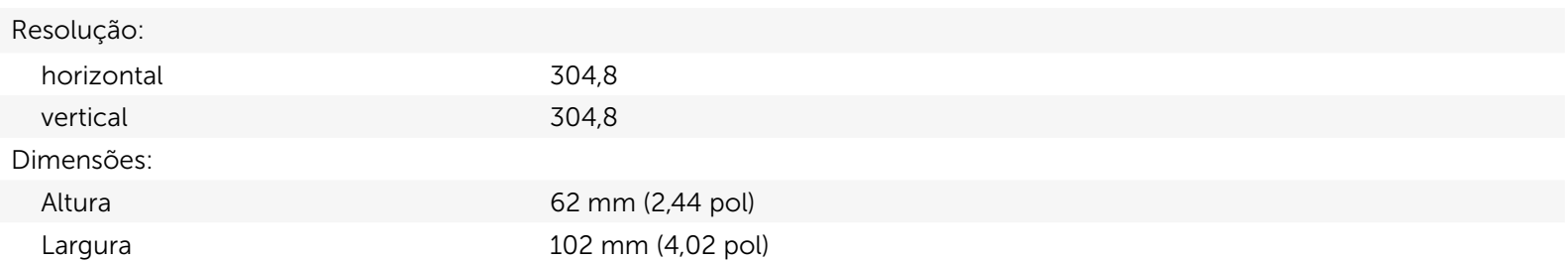

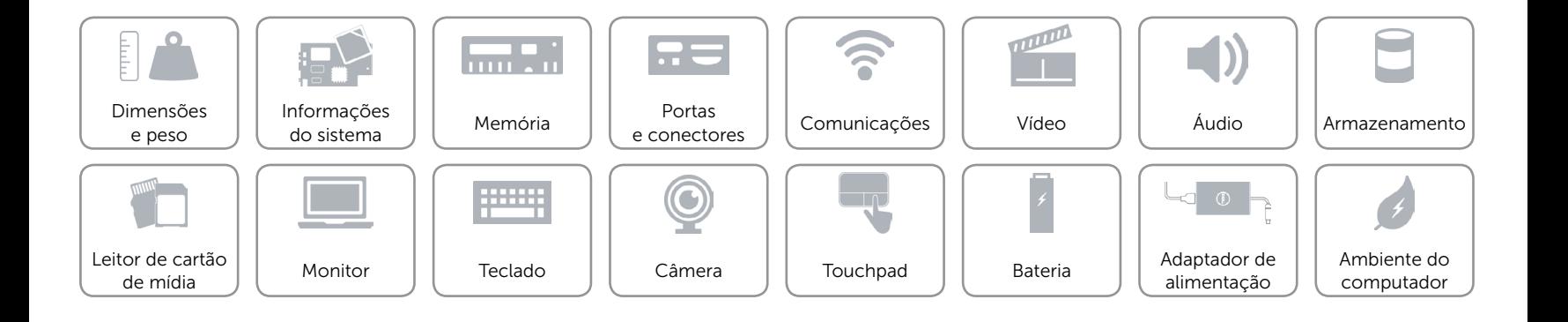

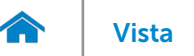

# [Vista](#page-1-0) **Especificações**

## <span id="page-21-0"></span>Bateria

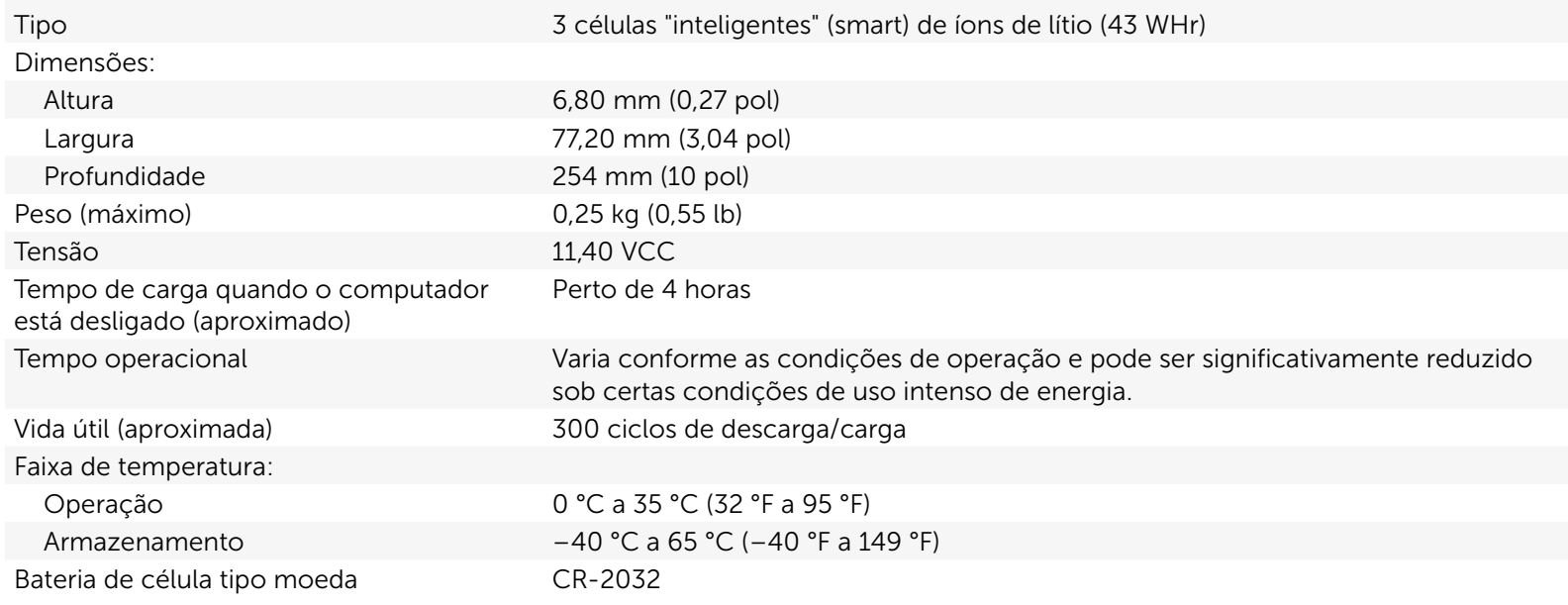

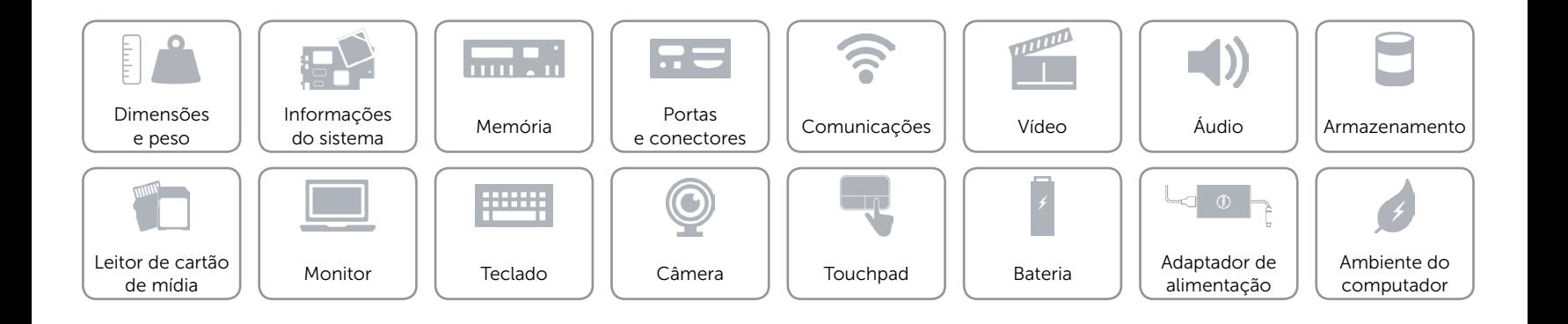

# <span id="page-22-0"></span>Adaptador de alimentação

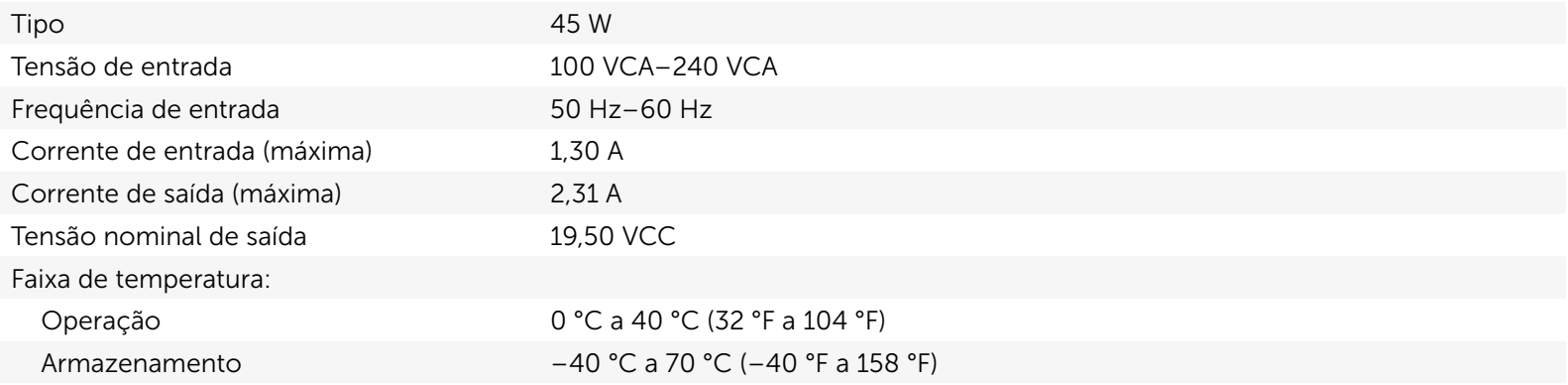

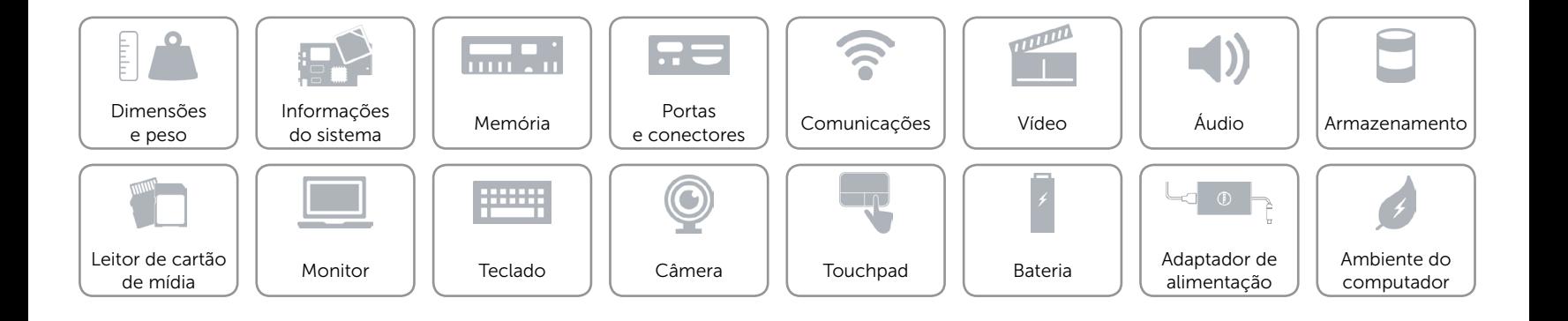

## <span id="page-23-0"></span>Ambiente do computador

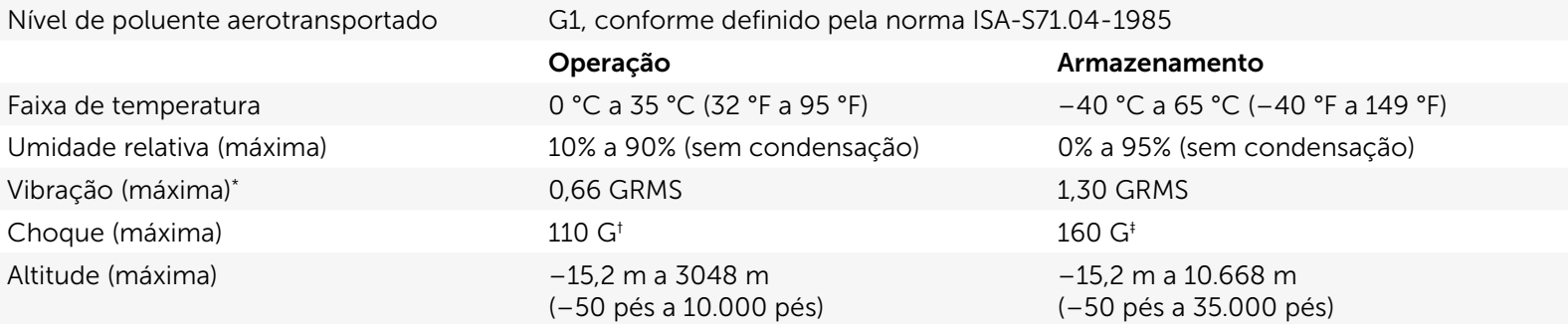

\* Usando um espectro de vibração aleatória que simula o ambiente do usuário.

† Medido usando um pulso de meio seno de 2 ms quando o disco rígido está em uso.

‡ Medição usando um pulso de meio seno de 2 ms quando a cabeça da unidade de disco rígido está na posição de parqueada.

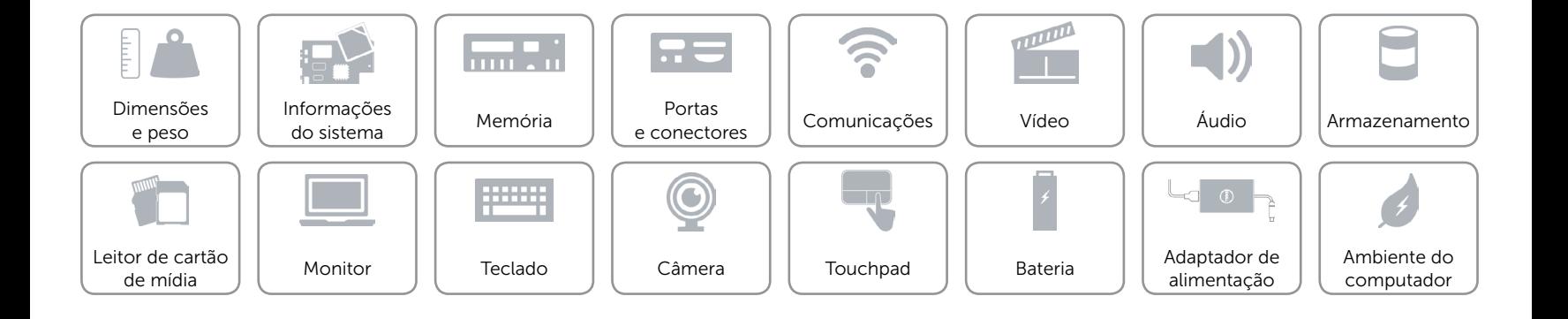